## **Hinweis der Zentralen Vordruckstelle des Landes Sachsen-Anhalt**

## **Problembehandlung bei der Darstellung von PDF-Dokumenten in Internet-Browsern**

## **hier am Beispiel des Firefox-Browsers**

Seit der Version 19 des **Firefox-Browsers** existiert ein neuer interner PDF-Betrachter (Viewer), der im Firefox-Browser voreingestellt ist. Dieser PDF-Betrachter bereitet bei der Darstellung von PDF-Dateien Probleme (z. B. Fehlermeldung "Please wait" beim Öffnen des Dokuments, Nichtausfüllbarkeit von Formularen).

Wie Sie dieses Problem selbst beheben können, verdeutlicht die nachfolgende Kurzanleitung:

1. Menüleiste → Extras → Einstellungen

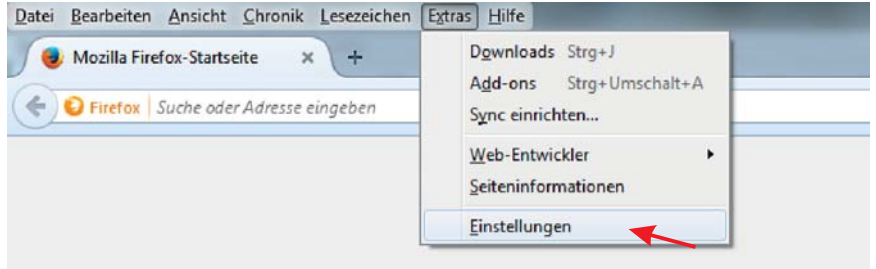

2. Fenster "Einstellungen" → Anwendungen

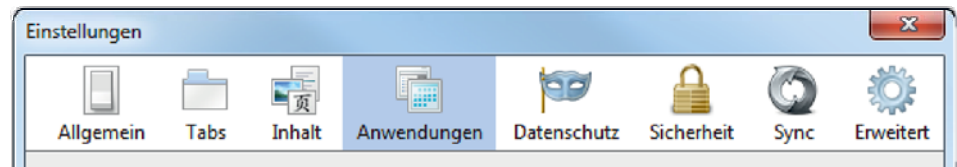

3. Bei der Anwendung "Portable Document Format (PDF)" ist die Voreinstellung

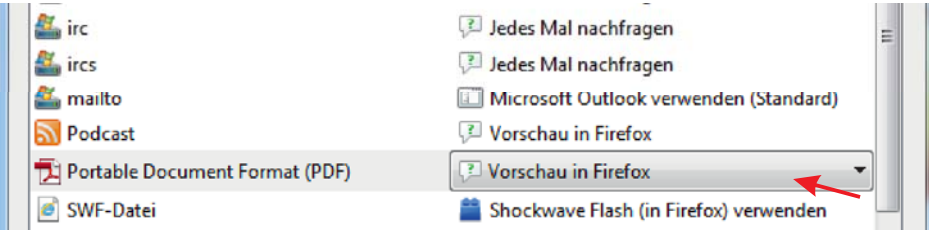

## 4. zu **ändern** in

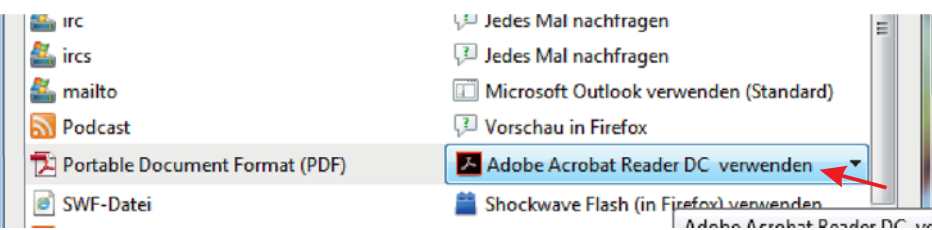